Oracle® Hospitality Hotel Property Interface Setting up an IFC User for Suite8 PMS

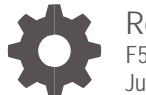

Release 8.15.0.0 F58407-01 June 2022

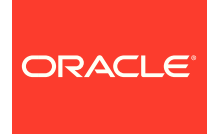

Oracle Hospitality Hotel Property Interface Setting up an IFC User for Suite8 PMS Release 8.15.0.0

F58407-01

Copyright ©, 2022, Oracle and/or its affiliates. All rights reserved.

This software and related documentation are provided under a license agreement containing restrictions on use and disclosure and are protected by intellectual property laws. Except as expressly permitted in your license agreement or allowed by law, you may not use, copy, reproduce, translate, broadcast, modify, license, transmit, distribute, exhibit, perform, publish, or display any part, in any form, or by any means. Reverse engineering, disassembly, or de-compilation of this software, unless required by law for interoperability, is prohibited.

The information contained herein is subject to change without notice and is not warranted to be error-free. If you find any errors, please report them to us in writing.

If this software or related documentation is delivered to the U.S. Government or anyone licensing it on behalf of the U.S. Government, then the following notice is applicable:

U.S. GOVERNMENT END USERS: Oracle programs, including any operating system, integrated software, any programs installed on the hardware, and/or documentation, delivered to U.S. Government end users are "commercial computer software" pursuant to the applicable Federal Acquisition Regulation and agency-specific supplemental regulations. As such, use, duplication, disclosure, modification, and adaptation of the programs, including any operating system, integrated software, any programs installed on the hardware, and/or documentation, shall be subject to license terms and license restrictions applicable to the programs. No other rights are granted to the U.S. Government.

This software or hardware is developed for general use in a variety of information management applications. It is not developed or intended for use in any inherently dangerous applications, including applications that may create a risk of personal injury. If you use this software or hardware in dangerous applications, then you shall be responsible to take all appropriate fail-safe, backup, redundancy, and other measures to ensure its safe use. Oracle Corporation and its affiliates disclaim any liability for any damages caused by use of this software or hardware in dangerous applications.

Oracle and Java are registered trademarks of Oracle and/or its affiliates. Other names may be trademarks of their respective owners.

Intel and Intel Xeon are trademarks or registered trademarks of Intel Corporation. All SPARC trademarks are used under license and are trademarks or registered trademarks of SPARC International, Inc. AMD, Opteron, the AMD logo, and the AMD Opteron logo are trademarks or registered trademarks of Advanced Micro Devices. UNIX is a registered trademark of The Open Group.

This software or hardware and documentation may provide access to or information about content, products, and services from third parties. Oracle Corporation and its affiliates are not responsible for and expressly disclaim all warranties of any kind with respect to third-party content, products, and services unless otherwise set forth in an applicable agreement between you and Oracle. Oracle Corporation and its affiliates will not be responsible for any loss, costs, or damages incurred due to your access to or use of third-party content, products, or services, except as set forth in an applicable agreement between you and Oracle.

## **Contents**

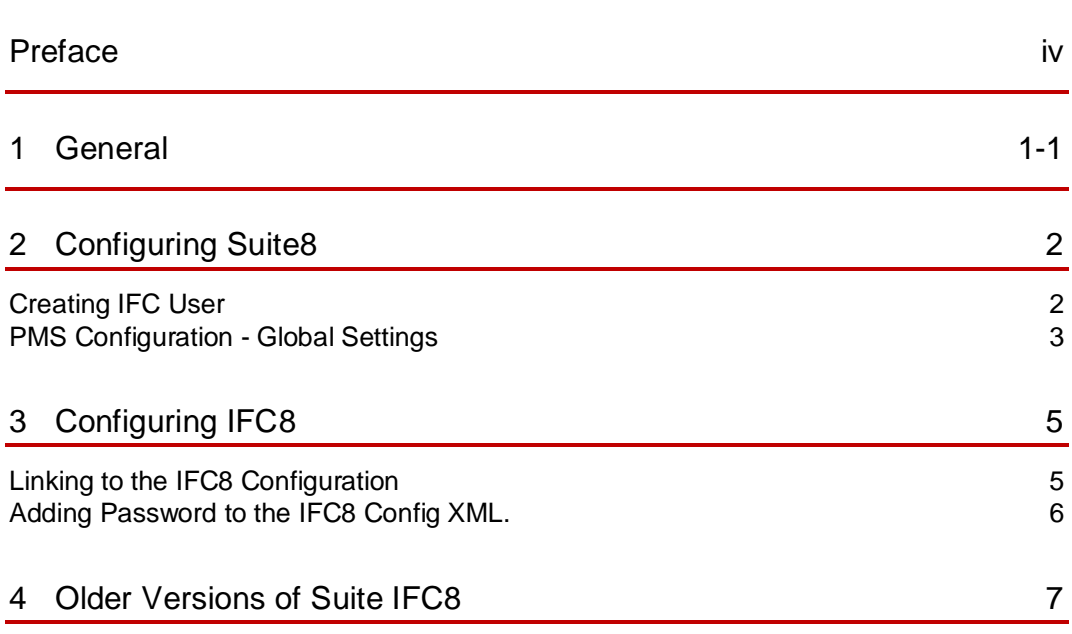

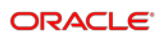

### <span id="page-3-0"></span>Preface

### **Purpose**

This guide explains the common handling of the Ifc8.Net, together with Suite8 in respect to IFC User Configuration.

### **Audience**

This document is intended for system administrators, support and users familiar with the Hotel Property Interface application IFC8

#### **Customer Support**

To contact Oracle Customer Support, access My Oracle Support at the following URL:

#### [https://support.oracle.com](https://support.oracle.com/)

When contacting Customer Support, please provide the following:

- Product version and program/module name
- Functional and technical description of the problem (include business impact)
- Detailed step-by-step instructions to re-create
- Exact error message received
- Screen shots of each step you take

### **Documentation**

Oracle Hospitality product documentation is available on the Oracle Help Center at

<http://docs.oracle.com/en/industries/hospitality/>

#### **Table 1 Revision History**

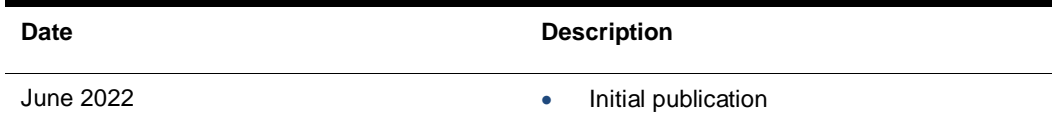

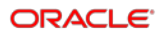

# <span id="page-4-0"></span>1 **General**

IFC8 is used as the primary Property Interface application with Oracle Suite8 PMS and with Oracle OPERA PMS (On-Premises & Cloud).

IFC8 is intended to be installed at the customer site for communication to certain external systems that are utilized by the site.

This document will outline the common configuration and handling of the Ifc8.Net application in regard to configuration of IFC User in Suite8 PMS.

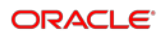

# <span id="page-5-0"></span>2 Configuring Suite8

## <span id="page-5-1"></span>Creating IFC User

**1.** Create the user by navigating to **Users** -> **User definition** in Suite8 Configuration.

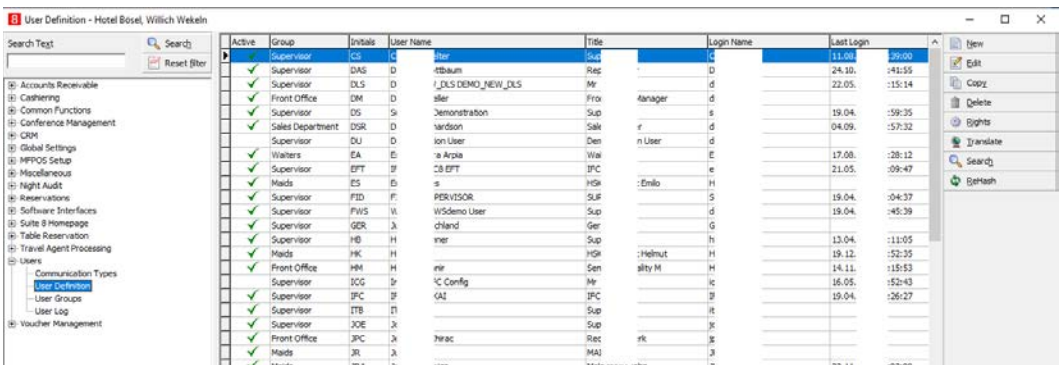

### **2.** Select **New** to proceed.

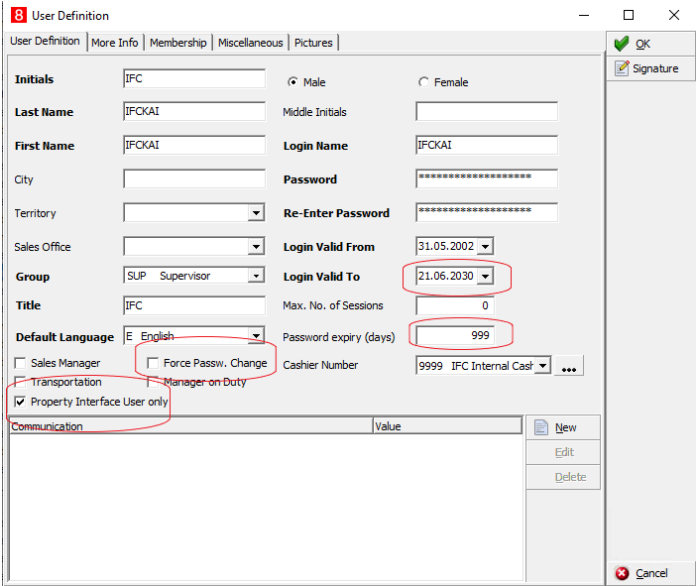

Populate the fields as you see fit. Make a note of the password and pay particular attention to the following fields:

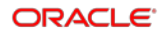

- **3. Login Valid to:** When this date is reached, the user becomes invalid, and the Interface ceases to function until the User is validated again.
- **4. Password Expiry Days:** Works in conjunction with the Force Password change switch. We set it to ensure the user does not expire even if someone incorrectly activates the password change parameter.
- **5. Force Password Change:** This would force the user password to be changed every x number of days when activated. X is the value defined in the Password Expiry (days) field.
- **6. Property Interface User Only:** This should be activated as:
	- **a.** It is needed Internally by Suite8 PMS.
	- **b.** If this is not active, you will not be able to link the user to an Interface.

### <span id="page-6-0"></span>PMS Configuration - Global Settings

**1.** Access **Configuration** - **Global Settings** - **Interfaces** - **1 Interface (IFC8).**

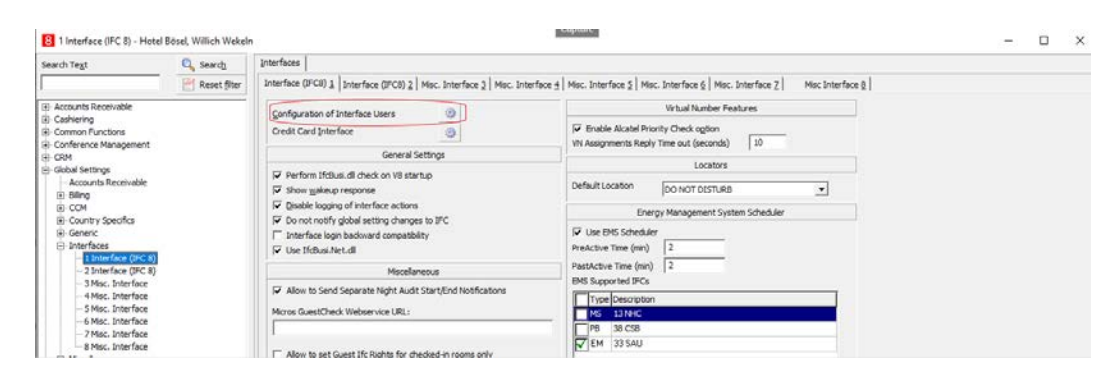

**2.** Select **Configuration** in Interface Users.

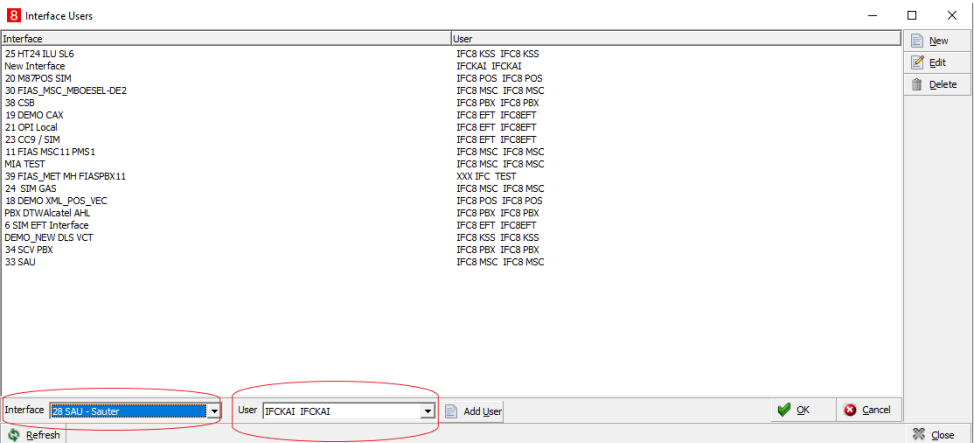

- **3.** Select **New**, and then from the drop-down **List of Values**, select:
	- **a.** The Interface you wish to link the user to.

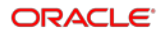

**b.** The user you wish to link to the Interface.

Once the combination is finished, please select ok to save.

**NOTE:** Please remember only USERS defined as Property Interface Users will be listed in the User LOV (List of Values).

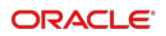

# <span id="page-8-0"></span>3 Configuring IFC8

### <span id="page-8-1"></span>Linking to the IFC8 Configuration

- **1.** Go to the IFC8 Configuration for the Interface link of your choice.
- 8 ConfigXml Setup for SAU Sauter EMS System Sauter  $\Box$  $\times$  $\sim$ File  $\star$  Options  $\star$ Config structure Attributes Selected attribute □ IFC8.Net Name Value Name IFCo.ivet<br> **□ MAIN** DbsConfig<br><u>Di</u> User<br><u>Di</u> Alias ICFG(0) DbsConfig " <mark>Global I</mark><br>" COMM V8Live Current value **MON**  $V8$  $ICFG(0)$ ands<br><u>a</u> Pwd<br>and OdbcDriverName Sim AttrDef  $H = IFC1$ New value  $E-PMS1$ VpdHotelld Open DbsConfig Description The global "BusinessLogic" database setup Only items from list are allowed<br>Default: "ICFG(0)" Path /IFC9/MAIN/GlobalDbsConnect0 Type Initialize, DbsConf Cancel Apply Save
- **2.** Select **Configuration** -> **MAIN** -> **GlobalDbsConnect.**

**3.** Select the Open DbsConfig button.

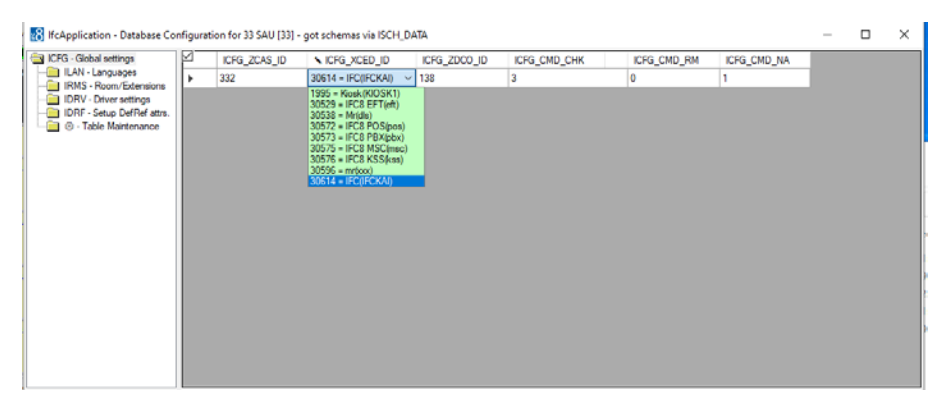

The Global Settings will open, and you can select the USER you wish to link from the ICFG\_XCED\_ID drop-down LOV.

**4.** Return to the main Config form and select apply.

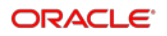

### <span id="page-9-0"></span>Adding Password to the IFC8 Config XML.

The final step is to add the PMS User Password to your IFC8 Config XML.

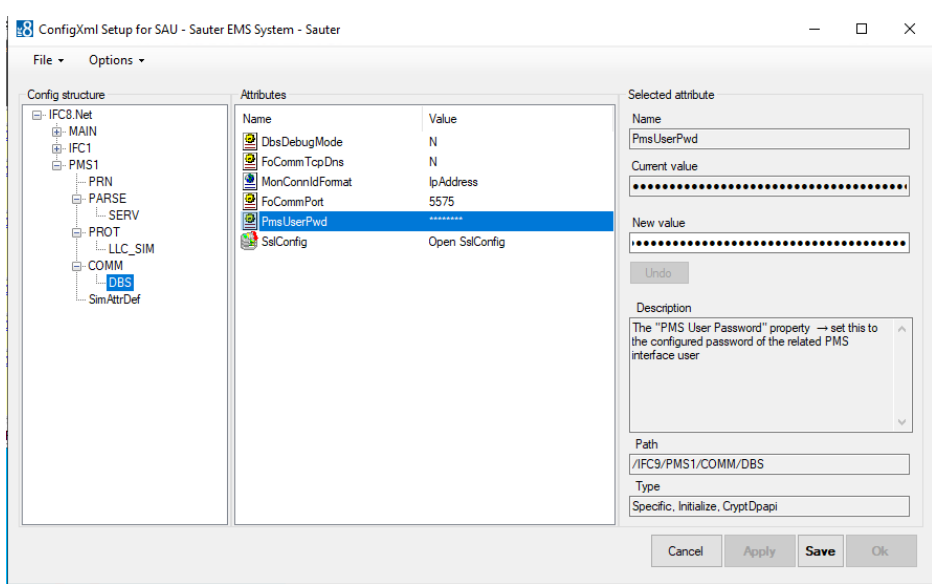

### **1.** Navigate to **the PMS Object** -> **COMM** -> **DBS**

**2.** Populate the **PmsUserPwd** field with the **New value**, click **Save** and **Apply**.

You have now completed the setup for an IFC User and Password in conjunction with Suite8 PMS.

# <span id="page-10-0"></span>4 Older Versions of Suite IFC8

### **NOTE:**

If Suite8.11.0.0 (or higher) will be installed and the IFC8 version is < 8.10.2.30, then you must set a Global Settings Parameter "Interface login backward compatibility."

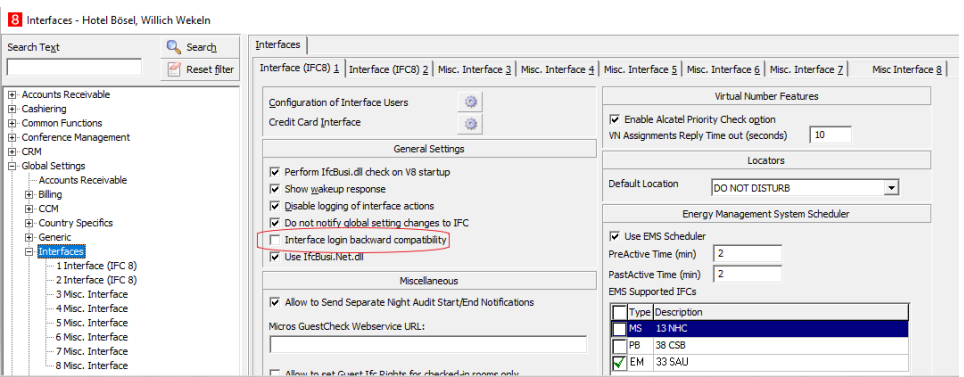

This flag can only be set with the related Security User right of the Suite8 user.

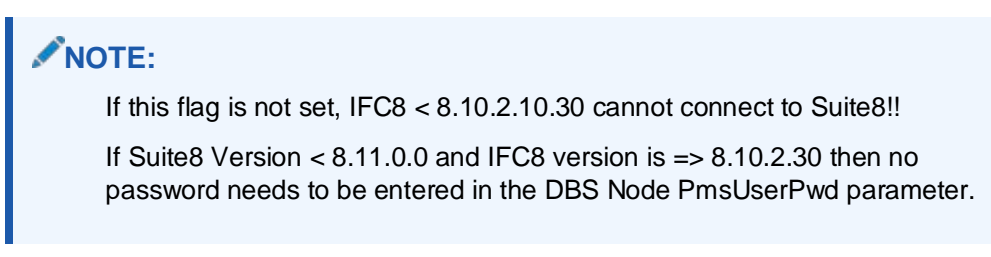